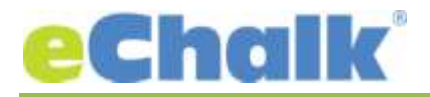

## **eChalk Release 4.8.0.0 Date: 11.05.16**

#### **New Features:**

### **Assessments**

### **Create New Assessments:**

Assessments give teachers the ability to create quizzes, tests, assignments for students that can be completely or mostly self graded (depending on question choices). Create copy and assign Assessment templates with different sections just like Lessons and Assignments, create random question orders, randomize answer choice order. Assessments are also completely integrated into the eChalk Gradebook just like Assignments.

Create questions using one of six question types: Multiple Choice, True or False, Ordering, Matching Column, Fill in the Blank and Short Answer (Essay). All question types allow the teacher to use the Rich Text Editor and/or add attachments right in the question.

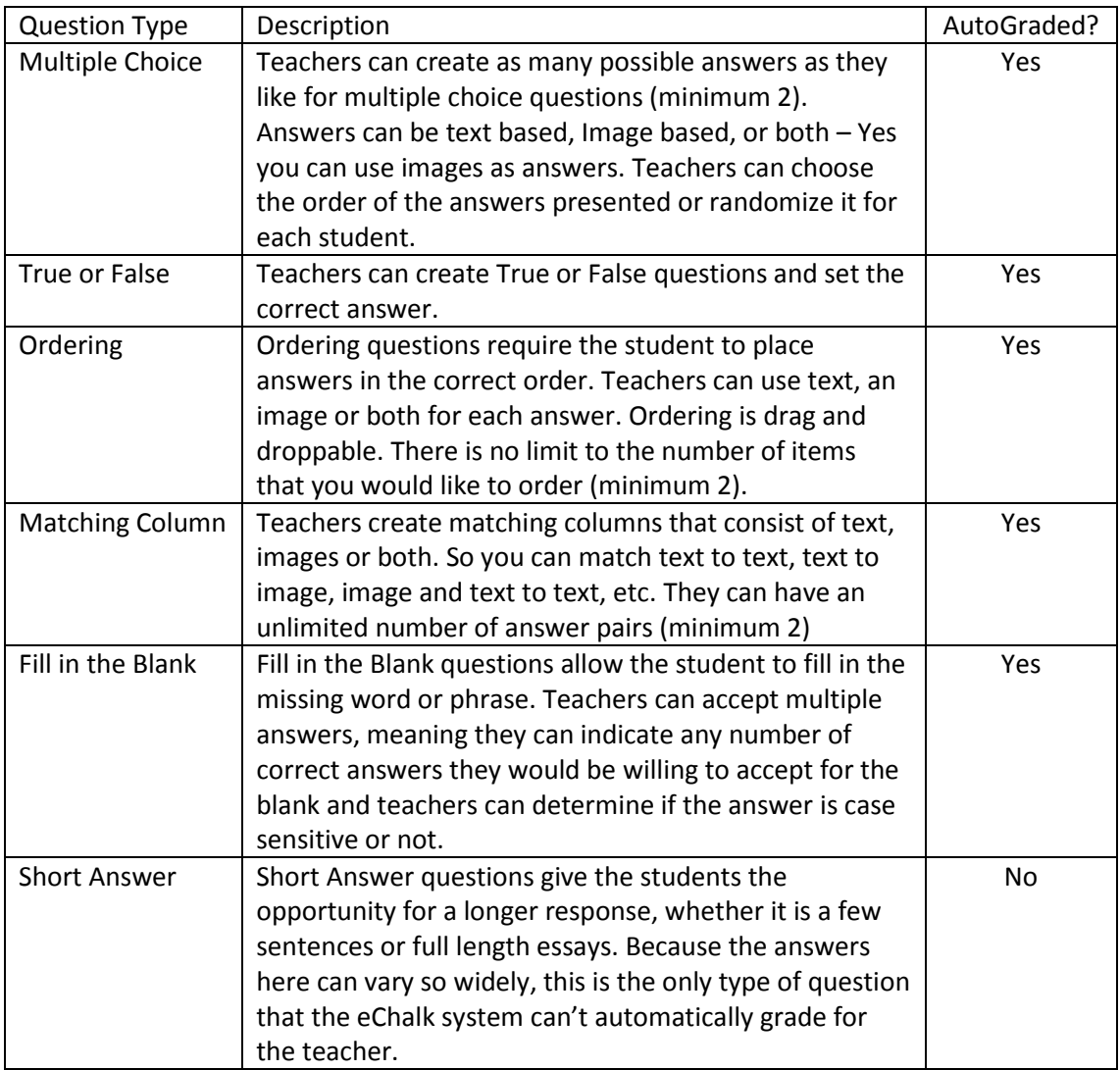

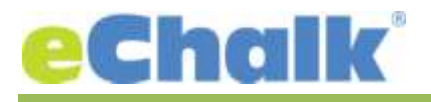

## **Assigning and Grading:**

Teachers assign assessments and set start and end date/times for assessments. The assessment will not be available for students to take until the start time has passed. After the end time, the student is still able to submit the assessment but it will be marked as late. Teachers can see which students haven't started their assessment, who is in progress and who has turned it in. When time is up, teachers can turn in any student who has not done so already if they choose. When grading assessments, teachers can give feedback on every question, and on the overall assessment. Any question score can be overridden to give partial or extra credit, as well as the entire assessment. Teachers can excuse students from an assessment so that it will not affect their overall grades. Teachers can also turn assessments back to students so they can continue working or rework a particular answer, as well as reset an assessment so they can start over from scratch.

Teachers can choose when to publish the grades for the assessment. In case you want to wait because one or more students have not taken it yet, hold off on publishing. Or allow the students to see their grade as soon as the assessment is completed.

## **Taking an assessment as a student:**

Students taking an assessment see one question at a time, which allows them to focus on that particular question and not get distracted by questions before/after it. Students can bookmark any question so they can easily return to it later on to review before they submit. Navigation back to any particular question is easy with bookmarks and the question navigation bar. After submitting their assessment, students get a ticket with the time and date showing when they turned it in.

Once the assessment is graded and the grades/results are published, students can review their work, and leave comments to the teacher if they had questions. They will see the correct answers for items they might have gotten wrong, be able to read any feedback a teacher left for them and see their scores overall and on each question.

# **Major Enhancements**

## **Calendar Tools**

### **iCal:**

Any calendar in the eChalk system can now be subscribed to with the calendar system of your choice. So if you use Google Calendar, Office 365, Outlook, just your iphone calendar – you can now subscribe to any eChalk calendar in the system and see what's going on in eChalk. Every eChalk user has a subscribe-able url for their own personal aggregated calendar. Parents can use this to see what is going on in their child's class without having to log into eChalk. Every lesson, assignment, assessment will show on this calendar.

Any calendar on the public web pages will also have their own subscribe-able url so members of your community without eChalk accounts can view these calendars in their own calendaring system as well.

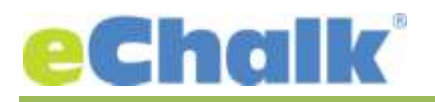

# **Bug Fixes**

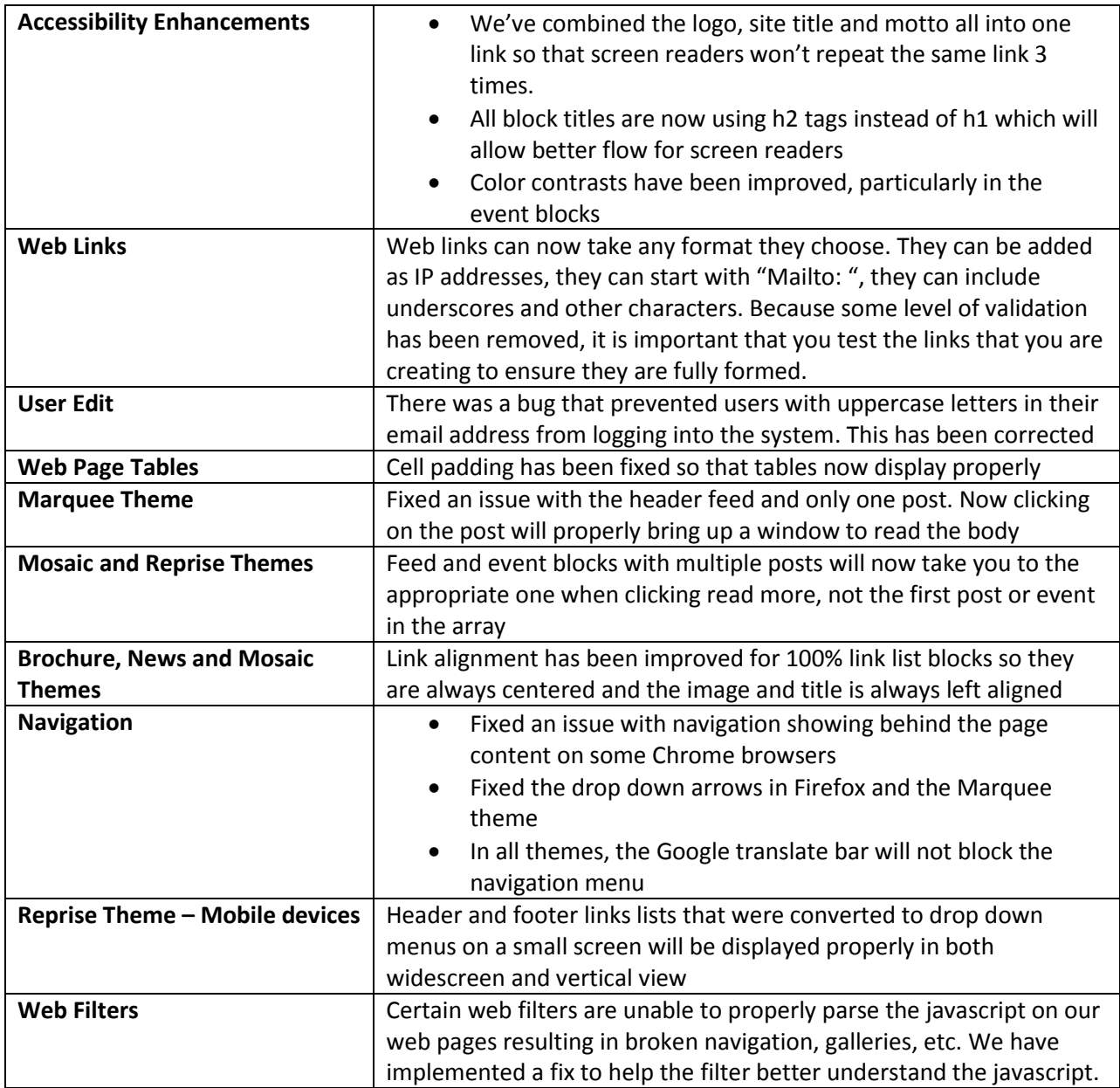